# [PC-HD](http://www.converters.tv/products/vga_to_vga/425.html) to PC-HD Scaler [w/PC-HD pass-thru](http://www.converters.tv/products/vga_to_vga/425.html) [-](http://www.converters.tv/products/vga_to_vga/425.html) **ID# 694**

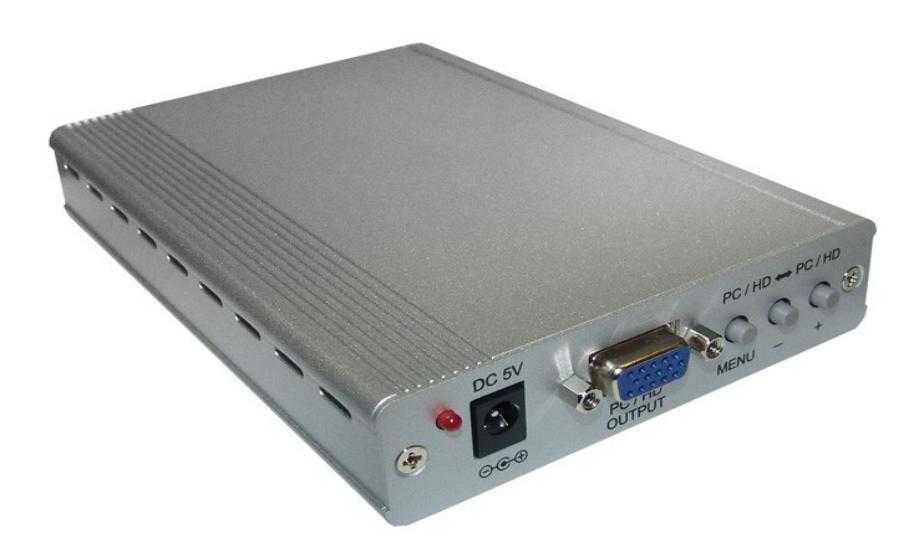

**Operation Manual**

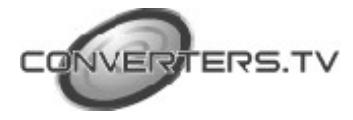

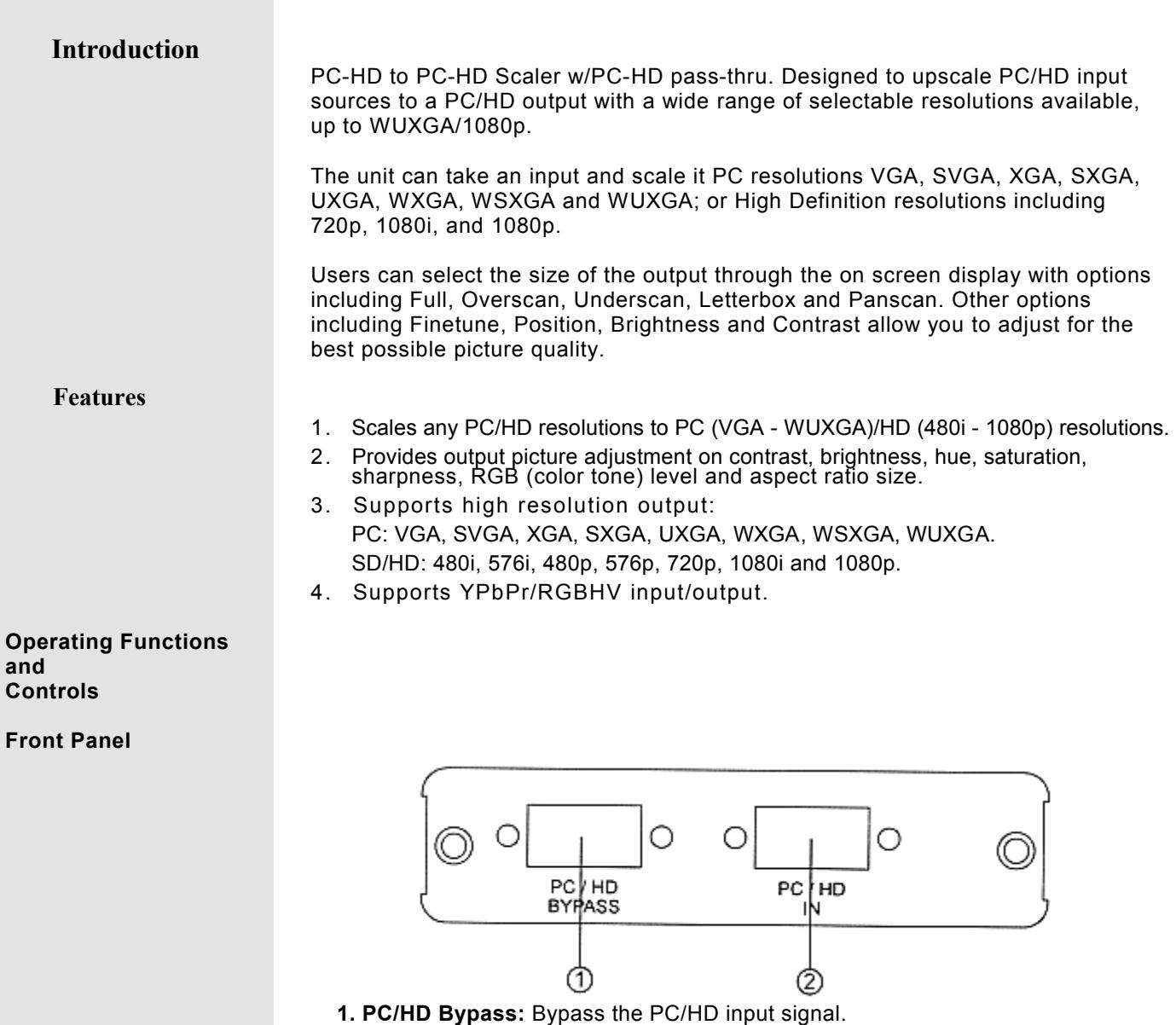

**2. Input:** Connect the PC input D-Sub (15-pin) port to the D-Sub output port

of your source equipment such like PC.

### **Rear Panel**

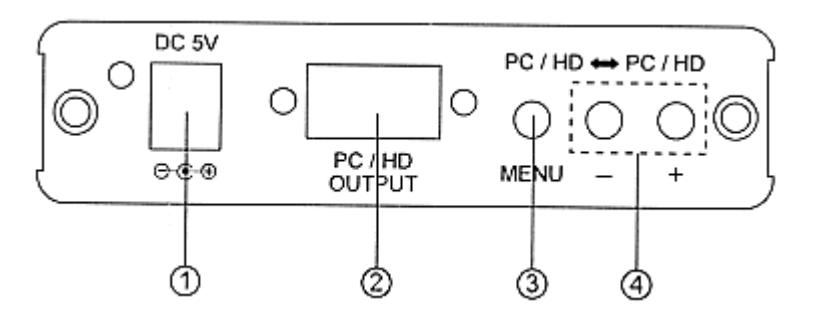

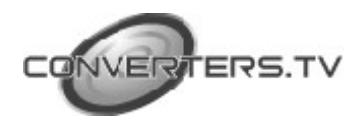

**1. Power:** Plug the 5VDC power supply into the unit and connect the adaptor to AC wall outlet.

**2. PC/HD Output:** Connect the PC output D-Sub (15-pin) port to the D-Sub input port of your display.

**3. Menu Button:** Press the MENU button to bring up OSD operation menu. (See section "4. OSD Operation" for reference.)

**4. +/- Button:**

- 1. On the first tier of OSD menu, use + and buttons to move up/down the highlight item for selection.
- 2. Once the desired option is selected, use + and buttons to toggle between setting values.

**Note:** Reset: Press [MENU] and then [ - to switch to 480p mode. Press [MENU] and then [ + ] to switch to XGA mode.

#### **OSD Operation**

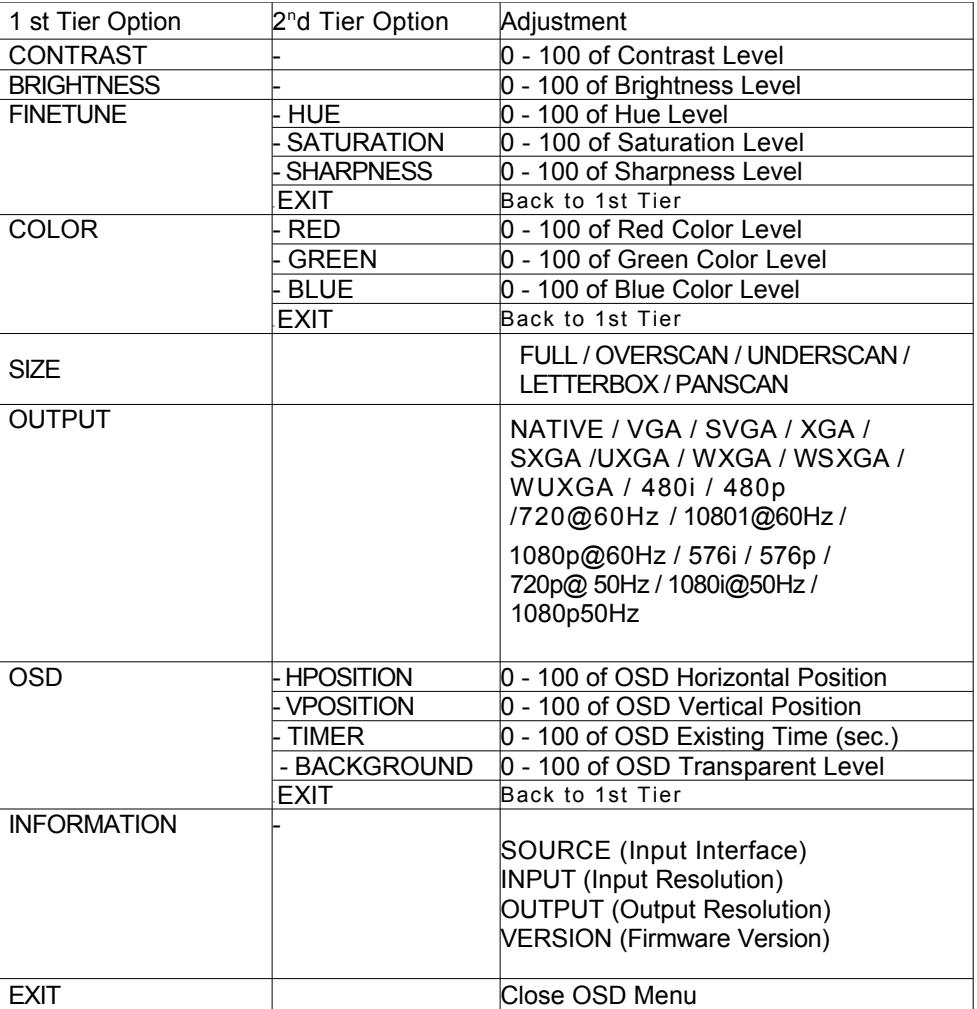

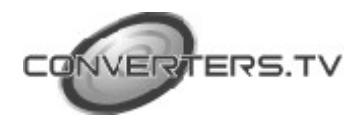

## **Support Resolution**

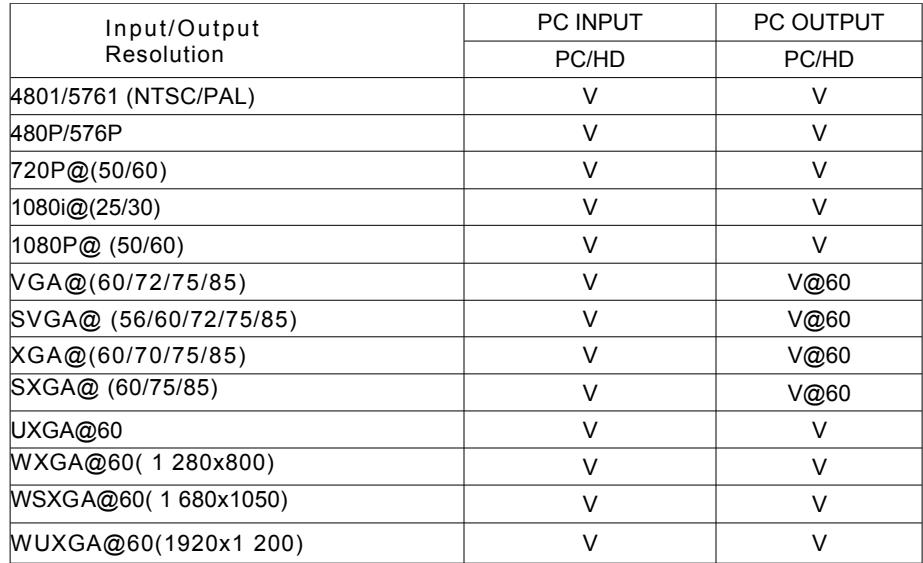

#### **Note: 1920 x 1200 = Reduced Blanking WUXGA**

**Installation**

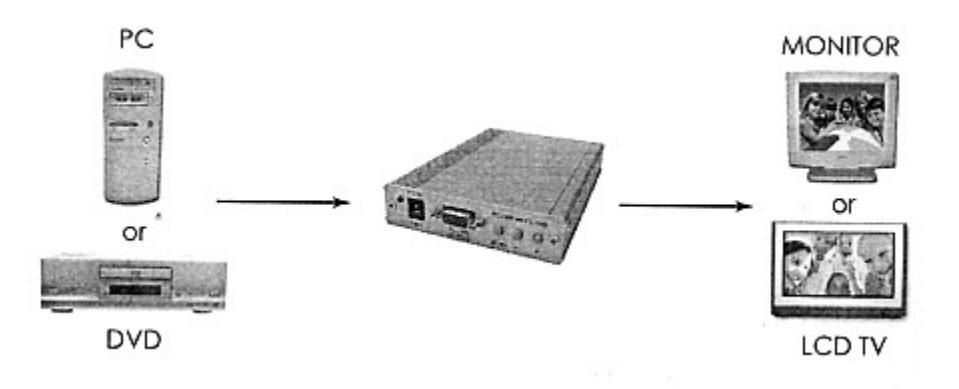

## **Specifications**

**Input ports** 1 x PC **Output port** 1 x PC

**Weight(g)** 332 **Chassis Material** Aluminum **Silk Skin Color** Silver<br> **Operating Temperature** Operat **Consumption** 10W (max)

**Power Supply** 5V/2.6A DC (US/EU standards, CE/FCC/UL certified) **Dimensions (mm)** 157(D) x 102(W) x 25(H) Operating from 0°C - 40°C Power

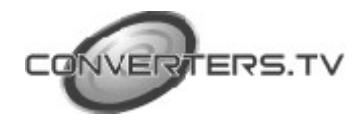